## **App Sparkasse: Überweisung ausführen mit pushTAN**

Stadt- und Kreissparkasse Erlangen Höchstadt Herzogenaurach

Die nachfolgende Beschreibung gilt für das Betriebssystem iOS. Für andere mobile Betriebssysteme kann die Vorgehensweise leicht abweichen.

**1** Starten Sie die **2** Tippen Sie auf  $3$  Wählen Sie unter "Vorlagen" App Sparkasse der Startseite einen Empfänger aus oder tippen  $\overline{1}$ mit Tipp auf das auf das Symbol Sie die Daten in das Überwei- $\sigma$ **App-Symbol** "**Geld senden**". sungsformular ein.  $\overline{50}$  $\sqrt{2}$  $\overline{3}$ Fee<sup>n</sup> und geben Sie Sie haben drei Ihr Passwort ein. Möglichkeiten, **Tipp**: Die Empfängerangaben ver-24.235.42.6 um die Übervollständigen sich automatisch,  $.81986$ 4354986 weisungsdaten wenn Sie schon einmal an densel-Ġ zu erfassen. ben Empfänger Geld überwiesen 81.984 oder von ihm Geld erhalten haben. **Retrait**  $\ensuremath{\mathrel{\mathsf{g}}}\xspace$ Klicken Sie anschließend auf "**Senden**". Sie wechseln nun zur S-pushTAN-App (Schritt 5). **Sie können die Überweisung auch so erfassen: 4** Nun **5 Überprüfen** Sie **3.2 Mit einem QR-**Ihre Auftrags-**Code:** Tippen Sie erschei- $\frac{1}{2}$ **3.1 Mit der Foto-Funk**auf das Symbol nen Ihre daten anhand  $$ **tion:** Tippen Sie auf "**GiroCode**". Überwei-Ihrer Originaldas Symbol "Foto". Scannen Sie den sungsdaten. unterlagen, z. B. BC Fotografieren Sie Ihre Rechnung. QR-Code ein. Tippen Sie Rechnung. Die Auf-Die Auftragsanschlietragsdaten werden in .<br>81.986 daten erscheißend auf Tippen Sie dann IBAN:<br>DE07 7015 0000 Π die Überweisungsnen automatisch auf "**Auftrag "Senden"**. 0.00<br>1.00 0.000 10.00.10 Vorlage übernommen. in der Überweifreiaeben". Überprüfen Sie unbe-Fertig – Ihre sungs-Vorlage. Sie wech- $\bigcirc$ dingt die Auftragsda-Weiter geht es Überweisung ist seln nun ten. Weiter geht es mit Schritt 4 zur **S-push**abgeschickt. mit Schritt 4 und 5. 1 und 5. **TAN-App**.

**HABEN SIE NOCH FRAGEN? WIR HELFEN IHNEN GERNE WEITER.**

Zentrale Service-Rufnummer: Unter **09131 824-0** sind wir **Mo-Fr von 8-20 Uhr** für Sie da.

Weiterführende Informationen erhalten Sie unter: **www.sparkasse-erlangen.de**

**Online-Banking-Support für Privatkunden**  Telefon: **09131 824-9898** Servicezeiten: **Mo-Fr von 8-20 Uhr**

2

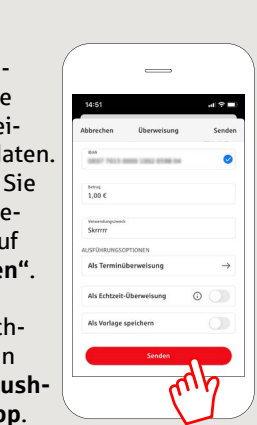